## 京都みらいネット CMS (MT) サイトのユーザー作成·削除手順

京都みらいネットが府立学校に提供している「Movable Type」(ムーバブルタイプ、以下「MT」とする。) によるCMSサイトのユーザー作成・削除手順を、次のとおり、定めます。

1 概要

「MT」では、ユーザーにロール(役割)を設定することで、ユーザーによる記事やウェブページの作成、 デザインの編集等が可能になります。

(1) ユーザー作成の流れ

学校からの申請により、京都みらいネット事務局がユーザーを作成し、初期のロール(役割)を設定したユーザーを 申請された学校のCMS(MT)サイト(ウェブサイト)に追加します。作成したユーザーの管理は、学校にて行ってく ださい。(別添「ユーザー管理等の留意事項」を参照)

(2) ユーザー名について

学校から申請されたユーザー名(案)に、「(学校番号)(学校省略名)-」を付けたユーザー名のユーザーを京都 みらいネット事務局にて作成し、学校にお知らせします。※作成後のユーザー名は変更できません。

(例)作成を希望するユーザー情報(学校からの申請)

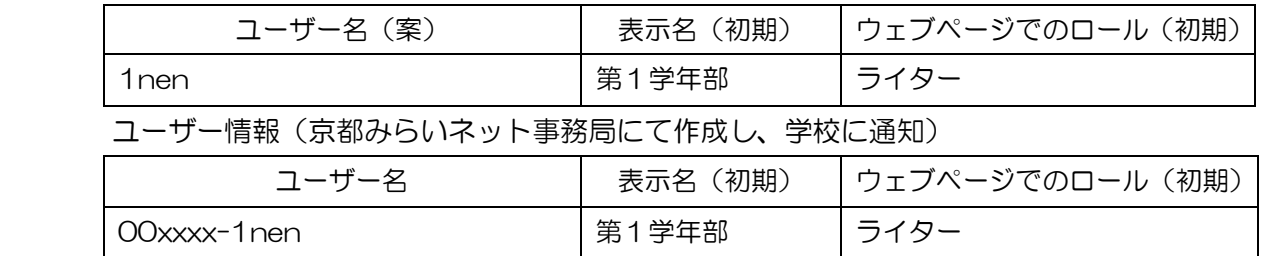

(3) ロール (役割) について

ユーザーに設定するロール(役割)によって、実行できる操作が異なります。「MT」にあらかじめ設定されている 「標準のロール」から選択してください。詳細は、「ロール(役割)の作成と管理」を御参照ください。

(URL http://www.movabletype.jp/documentation/mt6/users/roles.html)

(4) 電子メールについて

 学校からの申請により作成するユーザーの電子メールには、第6号の2様式により学校のCMSサーバ(MT)に登 録されている京都みらいネット電子メールIDを初期設定します。

- 2 京都みらいネットCMS(MT)サイトのユーザー作成手順
	- (1) 様式「CMS(MT)サイトのユーザー作成について(申請)」を、京都みらいネット事務局あてに電子メ ールで送付してください。
	- (2) 京都みらいネット事務局がユーザーを作成し、申請のあった学校のCMS(MT)サイト(ウェブサイト) に追加をして、電子メールにてユーザー作成の結果を送付します。
- 3 京都みらいネットCMS(MT)サイトのユーザー削除手順
	- (1) 様式「CMS(MT)サイトのユーザー削除について(申請)」を、京都みらいネット事務局あてに電子メ ールで送付してください。
	- (2) 京都みらいネット事務局が申請のあったユーザーを削除します。
- 4 その他 | 申請様式のダウンロード先 → http://www.kyoto-be.ne.jp/mirainet/ 京都みらいネット事務局 電子メールアドレス → mirainet@kyoto-be.ne.jp